## **Microsoft ICE (Image composite editor)**

Realizzare foto panoramiche con **Microsoft ICE** è semplice e veloce. Anche se le foto non sono perfettamente allineate il programma darà un ottimo risultato.

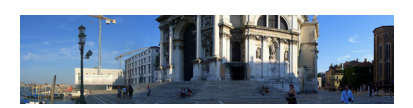

Addirittura possono essere scattate non solo con sovrapposizioni in orizzontale ma anche in verticale, disposte cioè su più colonne. L'importante è che abbiano un margine di sovrapposizione a due a due. Abbiamo così la possibilità di creare vedute complesse e di grande estensione composte da una serie di immagini disposte su più file e più colonne. Con **Fi le/New**

scegliamo le immagini da importare. Una volta ottenuto il panorama, trasciniamo gli angoli del riquadro bianco sopra il preview per delimitare l'area di ritaglio ed eliminare così tutte le sbavature.

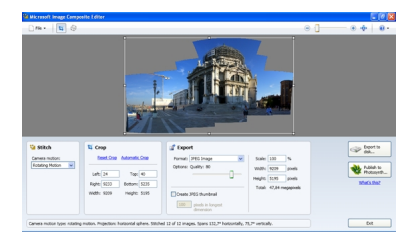

.

I valori sono visibili nella finestra **Crop**. In **Stitch** possiamo scegliere il tipo di telecamera, che in linea di massima si può lasciare in automatico o in **Rotating motion**

## **Creare foto panoramiche con Microsoft ICE**

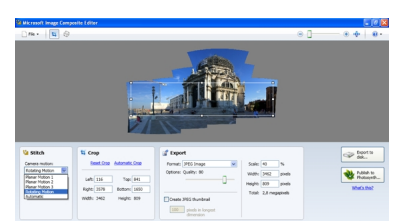

Int**Export obvidiaries. Afican**ato grafico che preferiamo e l'eventuale ridimensionamento in scala

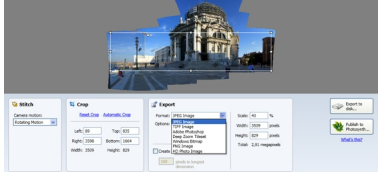

**Dükül alan altırdaki iF ve burbügülü şik şirparada de süre süre dükül aggiotü Dregolald qolda adalaları ihcubo** 

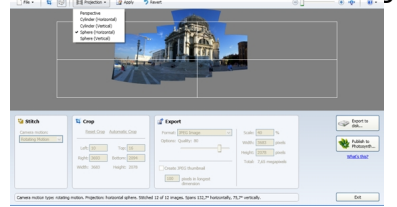